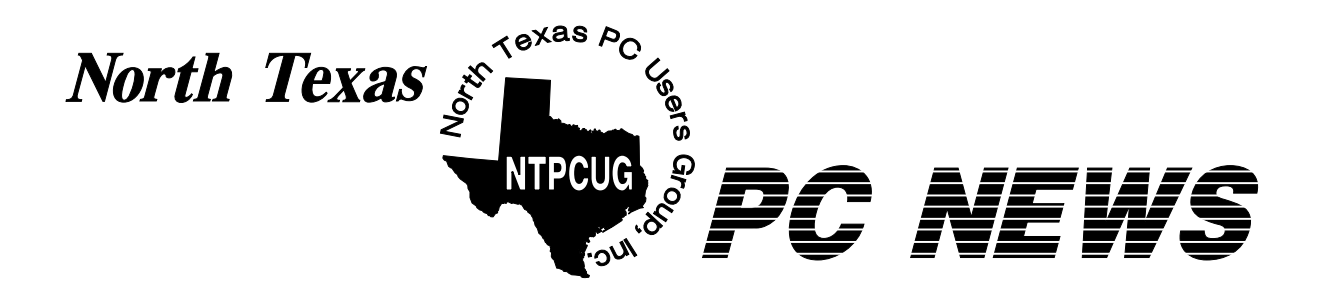

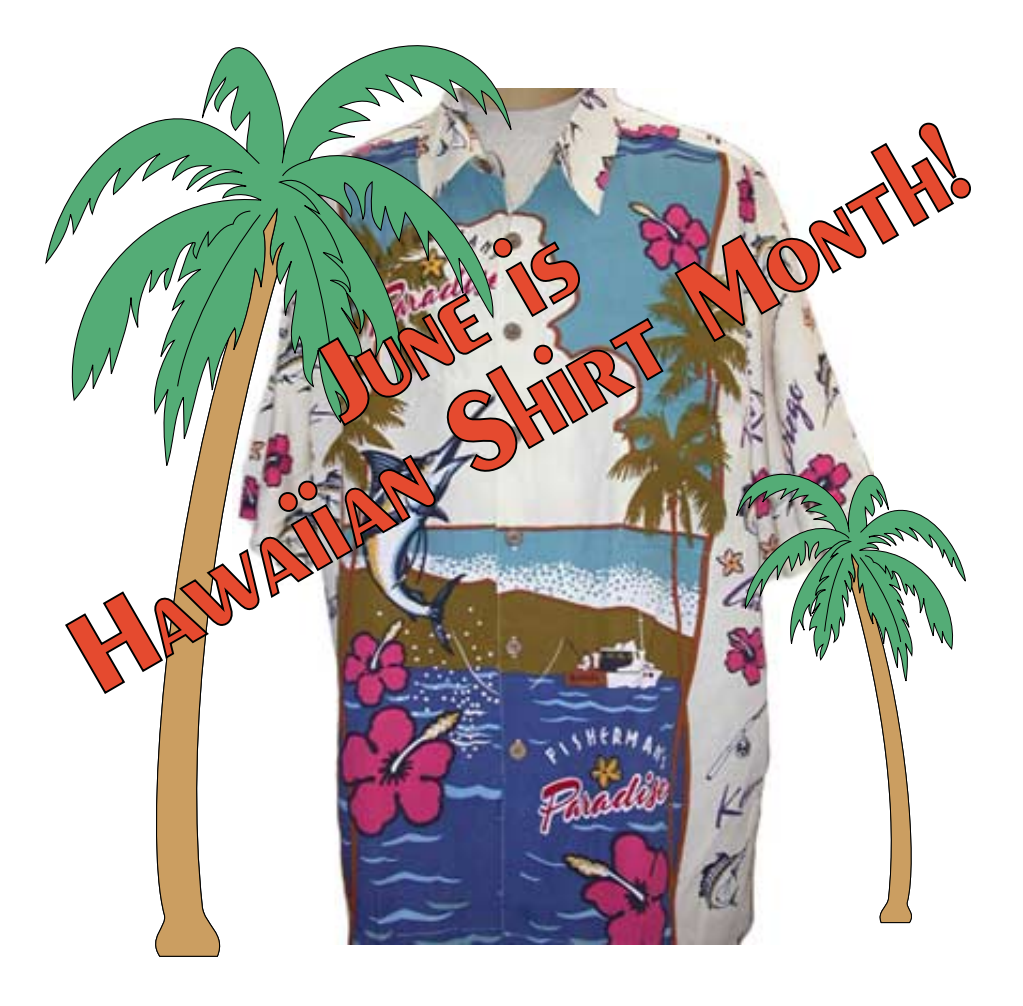

# **Online Edition**

*June 2005* VOLUME 24 • NUMBER 6

# **In This Issue...**

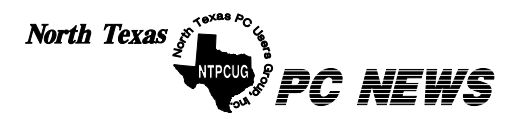

Published monthly by members of North Texas Personal Computer Users Group for their use. Send all editorial correspondence to: Editor, North Texas PC NEWS at: *newsletter@ntpcug.org*

Send address changes to: Membership Director,NTPCUG, P.O. Box 703449, Dallas, TX 75370-3449.

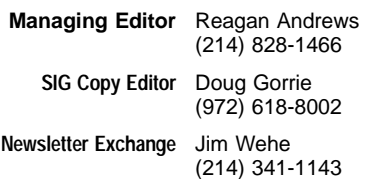

The opinions expressed herein are those of the authors and do not necessarily reflect those of the Group or its members. Copyright ©2005 by *North Texas PC NEWS.* (Articles without specific copyright notices may be reproduced unchanged by other not-for-profit User Groups if credit is given to the author and the publication.)

## **D E A D L I N E**

Copy deadline for the May *North Texas PC NEWS:* Friday, May 6, 2005

## **Meeting Dates**: 2005

June 11, 2nd Saturday June 18, 3rd Saturday

July 9, 2nd Saturday July 16, 3rd Saturday

August 13, 2nd Saturday August 20, 3rd Saturday

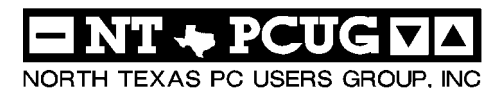

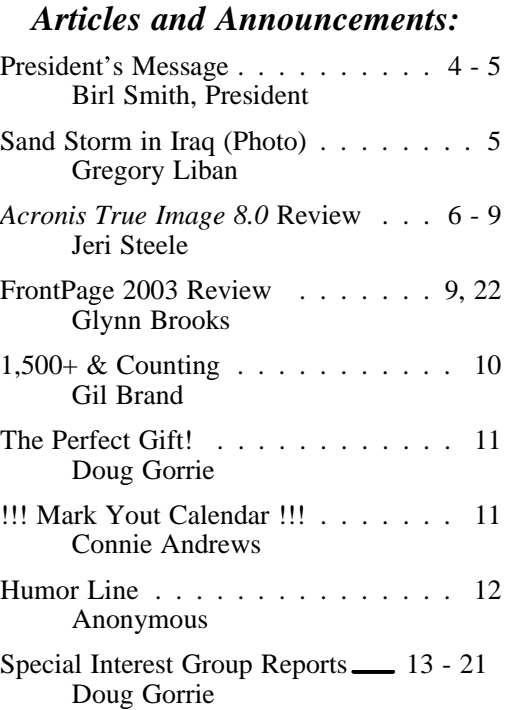

#### *Special Items:*

Vendor Presentations . 3

SIG Meetings . . . 13 Rooms & Times

Officers & People You should know 23

Submit Newsletter articles to: *newsletter@ntpcug.org Visit the North Texas PC Users Group Web page: http:/www.ntpcug.org*

The North Texas PC NEWS is now online—and it's more important than ever that the NTPCUG newsletter contain timely and informative content of interest to our members. We will welcome pertinent "How to do it" articles, book reviews, software reviews and other materials that would be helpful and interesting to NTPCUG members.

For prospective authors, there are a few, but very important, "Do's and Don'ts" involved in article submission to the newsletter, first of which is accuracy. Be sure of your facts (unless you report them as "rumors") and always remember to report the source(s) as well.

Please don't submit articles that are taken from another source without crediting the source in your article, i.e., if you excerpt something from the Microsoft (or other) Web site, please state that in the article.

Remember to "sign" your article/ story at the bottom. A simple "by Your Name" will be quite helpful, particularly

if the editors have questions or suggestions about the story.

Please don't submit the article or story in HTM or .PDF format. It can make editing and formatting quite time consuming and difficult.

We can accept MS Word 97, most WordPerfect files and ASCII .TXT files. The absolutely latest version of any word processor may not convert gracefully to our format and may have to be rejected as a result.

Graphics should be submitted in one of the "standard" formats, i.e., .TIF, .EPS, .GIF, .PCX or .JPG files. While "native" CorelDraw (CDR) files are also OK, other graphics editor native formats may not be convertible.

Again, we want your articles and thank you in advance for your input and cooperation.

Finally, submit as e-mail attachments to: *newsletter@ntpcug.org*, or to *reagana@ntpcug.org*

*Reagan Andrews*

# PROGRAMS & PRESENTATIONS . . . Linda Moore

# **10:00 - 11:00 AM**

# **SQL Server 2005**

Keith Combs, Microsoft technologist, will be presenting the latest beta version of SQL Server 2005

# **11:00 - Noon**

# **Perfect Backup Solutions**

Gene Barlow with User Group Relations, *[http://www.ugr.com/,](http://www.ugr.com/)* will be demonstrating the ease of using True Image, version 8 for all of your backup needs for both Windows and Linux. Jeri Steele has written a product review of this product, which appears in the June issue of the NTPCUG newsletter.

Gene always has the latest and best products, when it comes to organization of hard drives, security and backup. In addition to the True Image backup software, Gene will also be discussing the following:

- ❖Optimal Desktop Pro, *<http://www.snapfiles.com/get/odpro.html>*
- ❖Invisus PC Security Solution, *<http://www.invisus.com/>*
- ❖Shadow User Pro version 2.5, *[http://www.softforall.com/Utilities/System/ShadowUser\\_Pro09140170.htm](http://www.softforall.com/Utilities/System/ShadowUser_Pro09140170.htm)*
- ❖Acronis Disk Director, version 9.0, *<http://www.acronis.com/homecomputing/products/diskdirector>*
- ❖Acronis True Image, version 8.0, *<http://www.acronis.com/homecomputing/products/trueimage/>*
- ❖Secure Clean, version 4.0, *<http://www.whitecanyon.com/identity-theft-software.php>*

NTPCUG members can visit the User Group Store, *<http://www.usergroupstore.com/>,* and find many products, with discounts up to 40% (off of listed retail prices) for NTPCUG members.

**NTPCUG members will be eligible for raffle prizes.**

# **Prez Sez**

### **Hawaiian Shirt Month**

The NTPCUG has a tradition of "Hawaiian Shirt Month" in June of each year. We encourage our members to wear a tropical shirt or blouse on the monthly third Saturday meeting in a spirit of comraderie. I will send out an e-mail before the meeting reminding members of this event. Please join in the fun.

#### **New Member Drive**

We will be having a new member drive for the next 90 days, which will end September 30. New members must indicate on their application that they were referred by (member's name). We will award one prize to the person who gets the most new members and one to the greatest recruiter on the retention committee.

#### **Member News**

We had one new member this month, **Edna Ginn,** from Dallas. **David Williams's** wife gave birth to a daughter in March, his third child. **Tom Sweet** and his wife gave birth to his first child, a daughter, on May 26. Tom is a network and systems administrator who lives in Fort Worth. **Gregory Liban,** a NTPCUG member, is in Iraq serving our country. Gregory has served on our membership retention committee and has served in many volunteer efforts.

#### **June Presentations**

**Gene Barlow** with User Group Relations, *<http://www.ugr.com/>*, will be demonstrating the ease of using True Image, Version 8 for all of your backup needs for both Windows and Linux. **Jeri Steele** has written a product review of this product, which appears in the June issue of the NTPCUG newsletter. NTPCUG members will be eligible for raffle prizes at the meeting.

There will also be an SQL Server 2005 (beta) main presentation in

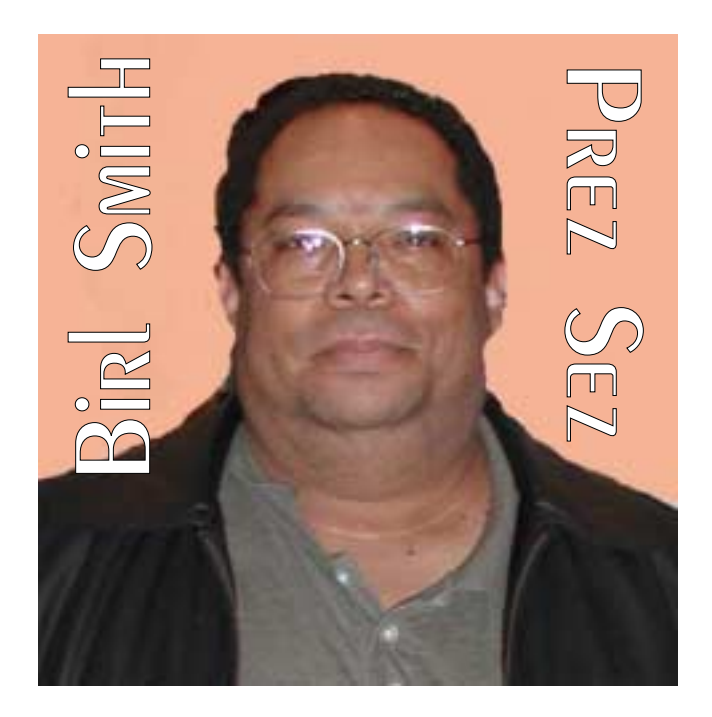

June. See our Web site for more details.

### **Member Discounts**

NTPCUG members can visit the User Group Store, *<http://www.usergroupstore.com/>* and find many products with discounts up to 40% (off of listed retail prices) for NTPCUG members.

#### **New Software**

Check out the new Microsoft Windows Malicious Software Removal Tool. The tool checks computers running Windows XP, Windows 2000, and Windows Server 2003 for infections

> for specific, prevalent malicious software and helps remove any infection found. See this link to use this tool: *http://www.mi[crosoft.com/security/malwarere](http://www.mi-crosoft.com/security/malwarere-move/default.mspx)move/default.mspx*

> Here's a link with some preview information about the **next version of Microsoft Office**, especially about XML-formatted Office documents: *http://www.mi[crosoft.com/office/preview/de](http://www.mi-crosoft.com/office/preview/de-fault.mspx)fault.mspx* . It may be beneficial to see this preview since XML is a new format that will

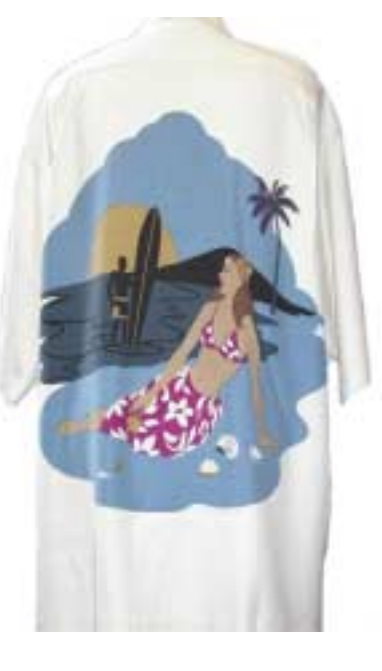

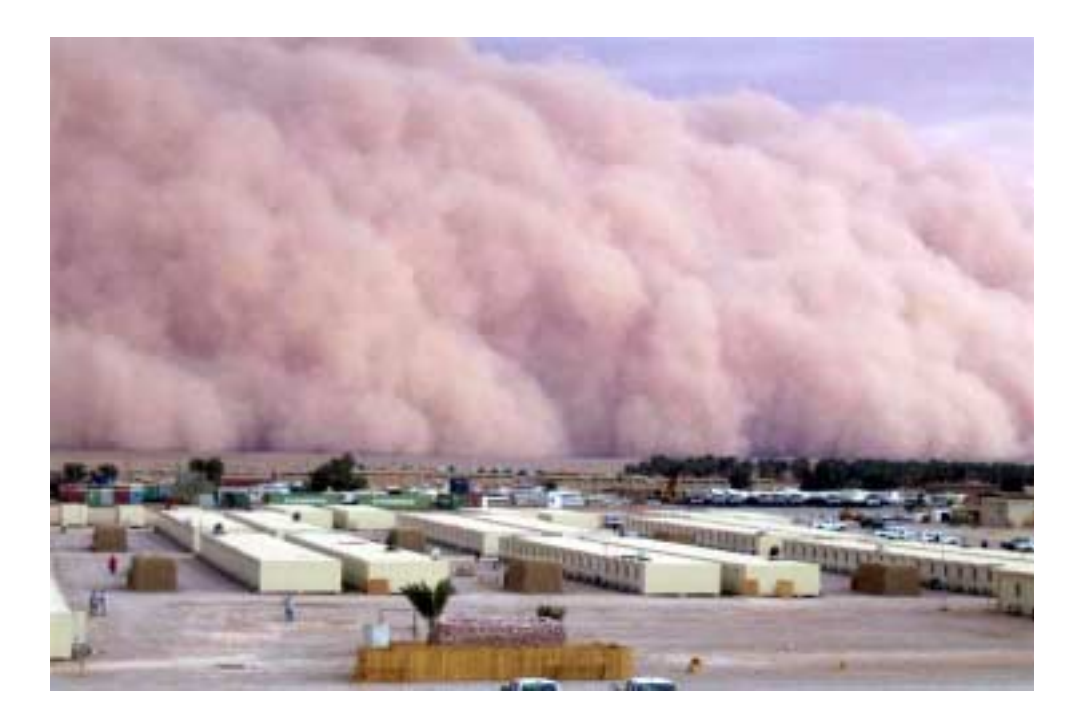

be appearing in Web documents. See you at the next meeting.

> *Birl Smith* **birl.smith@ntpcug.org**

**Above,** this one of the pictures of a massive sand stormsent to the NTPCUG from Iraq recently by member **Gregory Liban** who is currently on duty there. Makes the West Texas sand storms seem somewhat puny ...

# We Make Meetings More Effective

#### **Product Sales & Rentals**

An extensive line of presentation products from a variety of leading manufacturers for rent or sale.

#### Video & Data Conferencing Systems

A complete range of solutions for every need and budget -- from the desktop to the conference room.

#### **Installation & System Design**

Consultation, design and installation of customized solutions from the classroom to the boardroom.

#### **Presentation Skills Coaching**

Individual or group training sessions teach proven techniques for delivering dynamic presentations.

#### • Creative Design Services

Time-saving, affordable ways to maximize the effectiveness of your next presentation.

#### **Service Programs**

Customized service plans for maintenance and support minimize equipment downtime.

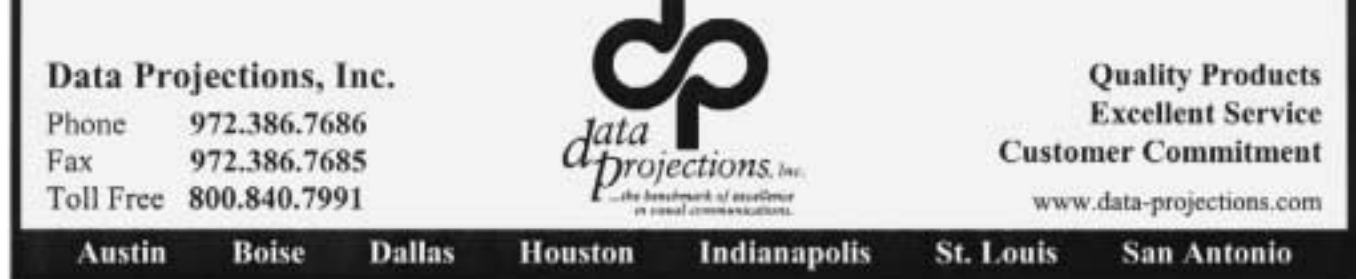

# **Acronis True Image 8.0 Review**

#### *By Jeri J. Steele*

**Short Summary:** If you're looking for reliable, easy to use software to manage backups and transferring data to new hard drives then Acronis True Image 8.0 is an outstanding solution. Whether you are working in a Windows or Linux environment, True Image is a cost effective solution to disk recovery.

**About the Company:** Acronis offers storage management solutions that are technically advanced but easy to use. The company provides disaster recovery, backup and restore, partitioning, boot management, privacy, data migration, and other storage management products for enterprises, corporations and consumers of any qualification. Their website is: *<http://www.acronis.com>*.

The Acronis Website says that True Image 8.0 is award-winning disk imaging software. At first, I was skeptical as what would make this software anything special. My first question to research was to find out exactly what makes a disk imaging software different from a plain backup utility. What I found was True Image 8.0 contains a rich set of functions that include: complete and incremental backups under Windows (with no reboot), a Scheduling utility for automatic backups, creation of a boot CD from your current system configuration, verification of backup images, creation of an exact clone from one hard drive to another (including expanding the partitions when you want to move to a larger drive), and a wizard to help you automatically deploy a new drive as additional storage. There are also a couple of other features that did not get tested in this review such as creating an Acronis Secure Zone (a separate partition) for your backups and the ability to completely wipe your old disk.

Acronis True Image 8.0 works on *Windows 98 / Me / NT4 / 2000 / XP.* The user group discount price is \$34 and is available from User Group

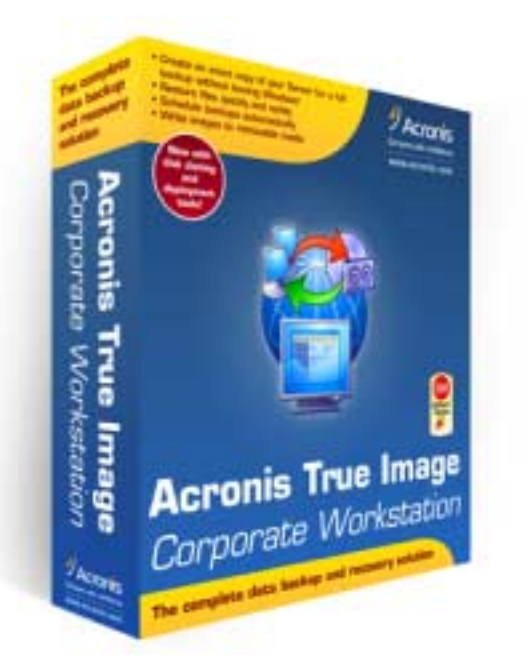

Relations at: *<http://www.ugr.com/backup.html>* or from the manufacturer at as a download for \$49.99 or as a CD (with an additional charge for shipping).

Minimum System Requirements:

CPU: Pentium 133 MHz or higher

RAM 128 Mb or more

Disk space: 20 Mb

The CD I received from User Group Relations had a manual on the CD but there was no printed instructions with it. After talking with Gene Barlow of User Group Relations I printed and read the manual and Barlow's article, "Using Acronis True Image 8.0" at *[http://www.ugr.com/nl1024.html.](http://www.ugr.com/nl1024.html)* This made the installation and use of the software fairly easy. I recommend you do the same to understand the complete functionality of this software. I also recommend developing a backup process which is mentioned in two excellent articles: "Backing Up your Hard Drive" and "Perfect Backup Approach" at *www.ugr.com* .

Users of this software need to be familiar with the terminology of formatting drives such as 'partitions' and need to be comfortable connecting new hard drives into their system. For this

reason, True Image may not be appropriate for novices. However, if you are not comfortable with an internal disk drive, there are external drives available mounted in a case that attach to your computer via a USB connector.

True Image's installation process is fairly standard for PC software. However, during the installation wizard you will be asked if you want to create an Acronis Secure Zone. If you do create this 'Zone', True Image will create a hidden partition on your main hard drive where you can save all of your image files. Gene Barlow recommended that you avoid using the Acronis Secure Zone so I did not bother testing this functionality.

 The wizard also asks if you want to create a bootable rescue media to use in case your main hard drive should fail. If you are going to immediately update to a new version of True Image, then say 'no' the first time you run this software. After updating the software **then** create the rescue CD so that you can restore an image without having a working operating system.

Creating a rescue CD was the first item I tested. This particular functionality caught my interest because my latest systems no longer have a floppy disk. I only have a USB floppy that I dig out for reading files when I just absolutely have to use it. Also, my experience with Norton's Ghost and other backup software made me skeptical that anyone would truly be able to make a

bootable CD for *MY* system. I have just upgraded to an AMD Athlon 64-bit CPU on an Abit N8 motherboard with a Gigabit Ethernet on-board. The CPU and the Gigabit Ethernet both need special drivers. Not only did True Image make a bootable CD, it performed flawlessly when I tested it. Later in the week it

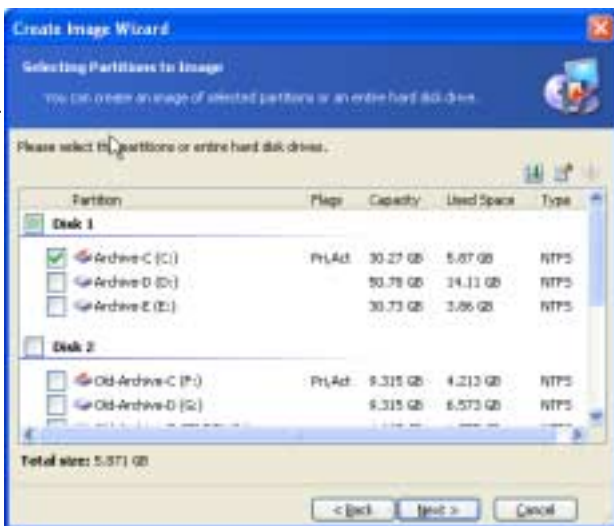

saved me lots of time [more on this later]. If you do not have a CD writer be prepared to have plenty of formatted diskettes to use if you make the recovery disk.

After starting True Image there are icons for all the major functionalities. I immediately decided to take a full image backup to a DVD. The 'Create Image' Wizard showed 5.87 GB **used**. The standard Windows File Explorer shows that my C: drive had 24.4 GB **free** out of a 30.2 GB partition. This took me a little while to get used to seeing the amount used as opposed to the amount free. In the wizard, I was very happy that there were check boxes to select either individual partitions or the entire drive.

True Image had no problems with me having several partitions on each drive and having more than one drive. There were choices to be made about where to place the back-up image and the size of the image to be generated. I recommend the 'Normal' setting for compression which has the best trade off between the size of the backup image and the time it takes.

I had no problems making images of various sizes using CDs as well as formatted DVD+RW disks. An appendix in the manual indicates that DVD+R disks could be used but they require special software (Roxio Drag to Disc).

An unexpected True Image function is the ability to browse the created compressed images.

> This allows you restore one or two files from an image on a hard drive! This can come in very handy when you clobber a file. I expected that the image generated could be verified upon completion but having this image browsing capability was a nice surprise.

Another feature I appreciated was the automatic calculation of how many disks

would be needed. This allowed me to format enough DVD+RW disks ahead of time. I can't count the number of times I have been just one disk short with other programs! The one confusing message that I saw during this process occurred after filling the second DVD disk. The program told me to label it with a number larger than two. I figured out that True Image breaks the disk image into pieces. So, for instance, it broke mine into 2 GB pieces. The first disk contained pieces one, two and three, disk two contained pieces four, five, and six, and disk three contained piece number seven. When True Image ejected the **second** disk it told me to label it with the 'piece' number rather than the disk number. If you're backing up to a hard drive you will not encounter this confusion since the program will automatically handle the numbering in the file name.

Next in the testing, I scheduled an automatic incremental backup and configured it to run daily. This feature worked as advertised. True Image produces nice log file entries and even handled having the system not being up when it was supposed to be making the backup. Later during the week my system crashed. (This was not related to this software but some driver problem that has been plaguing my system since upgrading to the AMD 64-bit CPU.) When I tried to bring the system back up, it failed to boot. I immediately booted the True Image rescue CD and proceeded to restore the C: drive using the full image backup DVD that I had generated the previous day. The system came back up with no problems! This was certainly **not** planned to be part of the testing I did for this review.

The next test was the disk cloning. For new disk deployment there are two choices on the main menu, 'Disk Clone' and 'Add a new disk'. 'Disk Clone' will copy the disk image byte for byte. The 'Add a new disk' is a wizard and gives you the option of moving the image on-to a disk of a larger size. The program will automatically calculate a proportional size for the partitions. If you

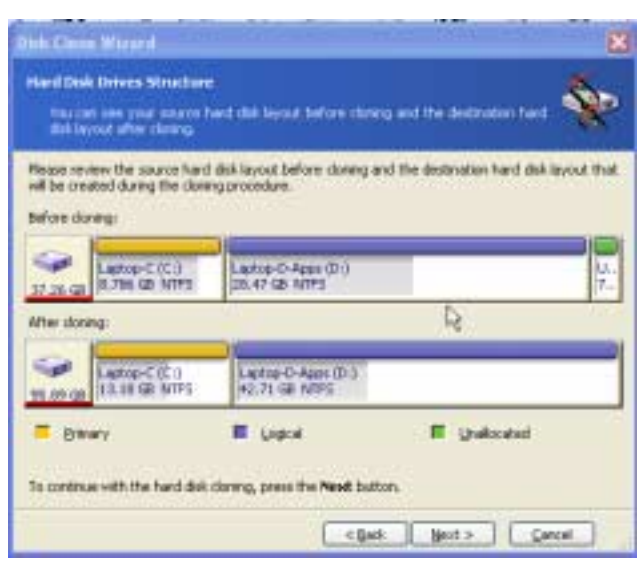

want to control the size of the partitions entirely, you will have to make a full backup of each partition and restore each partition separately.

In my test I cloned an 80 GB hard drive to another one of approximately the same size. (Each manufacturer maybe slightly different even though they are advertised as an 80 GB hard drive.) I also cloned a Toshiba notebook 40 GB drive to a 60 GB drive. The 80 GB clone worked fine, the Toshiba notebook drive was more difficult. This had nothing to do with the drive or with the True Image software, but rather it was related to running on the Toshiba notebook. On the notebook the clone operation appeared to just stall and gave sector errors on the drive. Finally, in order to get the clone to work, I created images on 3 DVD+RW disks. Then I took them to my desktop system where I plugged the notebook drive into an adapter and into the USB ports (it takes 2 USB ports to power the connector). This worked fine although the process of changing the partition size makes the cloning step take longer than the byte-for-byte clone.

Overall, I was very impressed with the quality of True Image 8.0. It combines several utilities that are sold separately by other companies. It was more reliable than **Acronis True Image 8.0 Ctd...**

# **FrontPage 2003**

## *By Glynn Brooks*

Over the years that FrontPage has been around, I have picked it up and put it down three times. This report tells what happened when I picked up FrontPage 2003 and tried again.

I've been tempted by each new version of FrontPage because it makes many tedious and

Norton Ghost and didn't place as many hooks into the operating system as GoBack.

I was very surprised that the software will also clone Linux disks. True Image flawlessly recovered my C: drive after a hardware-related crash. If I had only had this software a few weeks ago, I would have saved many painful hours of reloading Windows XP and all my application software after a similar crash!

For the intermediate to experienced PC user, read the articles listed above and the manual and you should have no problems running True Image. More importantly you'll have the piece of mind that you can recover your system **when** problems occur. Remember there are two kinds of PC users: those that **have** had a disk crash and those that **will** have one! For backup and cloning of disk drives, I heartily recommend True Image 8.0.

**Jeri J. Steele** is Membership Director of the *North Texas Users Group.* She works for Texas Instruments in Planning Systems. She has been using personal computers since before the PC came on the market. Presently, Jeri has a Toshiba XP notebook, an XP desktop and a Linux system. She may be contacted by e-mail: *steele@PioneerInfo.com*

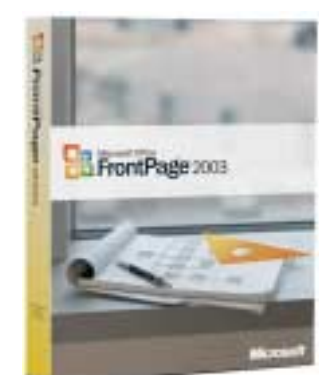

complex Web site development tasks very easy to do. All that power to crank out high quality, high function Web sites has lured me to try again and again.

For example, FrontPage generates very attractive Web pages. It comes with a large set of esthetically pleasing style templates, artwork, and fonts. It also has an

easy-to-use WYSIWYG editor that allows you to precisely place text and graphic items on the Web page. If you change your mind, it is easy to switch templates and experiment. The FrontPage 2003 page editor is better than ever, and supports all kinds of drag-and-drop items that greatly simplify creating and using Web forms and updating databases.

But FrontPage is not focused on creating individual Web pages; its purpose is to help you build and run Web sites. For simple Web sites, that is good news. It means that someone without much training can quickly design, develop, and publish an attractive Web site. FrontPage 2003 provides many ready-made solutions; you just pick the one closest to your needs, customize it to look the way you want, and plant your flag on the Internet.

Although the template and wizard approach can get you up and running quickly, the FrontPage developers I've talked with say that the more complex a Web site is, the harder it is to use templates. Unfortunately, the templates are not customizable and do not scale well. My own experience is that templates make for a great demo, but are not usable for many Web applications.

So if you are going to have to get down and dirty to use FrontPage for non-trivial Web projects, just how good is FrontPage as a Web site programming tool? My conclusion: *FrontPage does not want to be a tool; it wants to be the solution*.

**Continued on page 22**

# **1,500+ & Counting**

# **NTPCUG Volunteer Effort Report**

*by Gil Brand*

#### **Status of the computer refurbishing project?**

NTPCUG Volunteers have assembled, tested and shipped their **1,500th** PC since the project began. Currently, the volunteers are averaging 500 refurbished PC's for impaired users per year.

For new members, NTPCUG sponsors a volunteer program to refurbish "old" PC's using NTPCUG volunteers with the finished computers going to visually impaired individuals via the Texas Center for the Physically Impaired (TCPI), *<http://www.handicapability.org>*. All of the equipment goes to blind or visually-impaired persons in America and in several foreign countries.

If you have basic hardware skills, or just want to learn, contact me at *gb1@ntpcug.org* We only have 12 work stations, so please request a place. Don't just arrive expecting to find a station available.

We have regular sessions every Tuesday and Thursday, 1-4PM, at King of Glory Lutheran Church, 6411 LBJ Freeway (West bound serv-

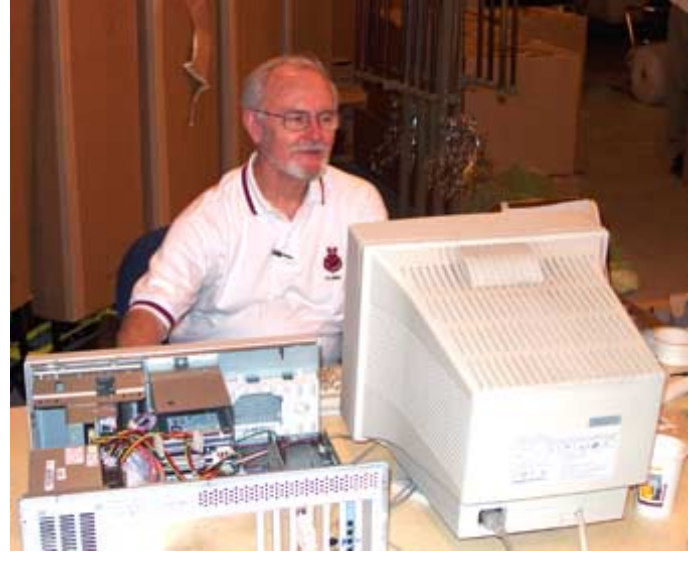

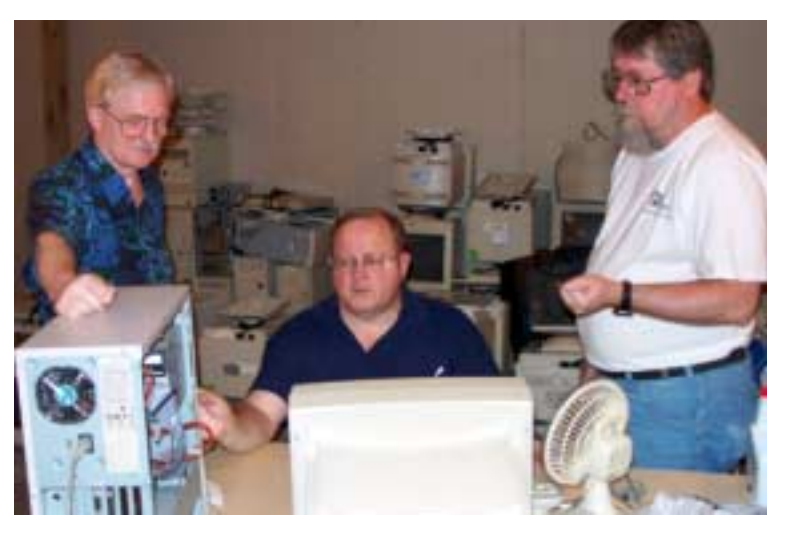

ice road from the Hillcrest exit). Our workroom is in the basement level of the church. Ring the outside bell for entry into the building.

If you, your employer, or a friend, have older computers (Pentium II-300Mhz or better) and/or components (56k-modems, hard drives, sound/video cards, 72 & 168-pin memory, monitors, keyboards, mice) that are just gathering dust, please contact me about donating them to this tax-deductible effort. We have received several corporate donations in the last few months; PLEASE keep checking with your company about donations.

We are also in need of a couple of volunteers to assemble some donated shelving, if you can't or don't want to work on computer hardware.

And last, but not least, we need a volunteer to: determine the proper driver for various donated sound/video/modem cards; download and test the drivers; and save the drivers to floppy disks.

So you can see that we need volunteers with different skills, and have a continuing need for additional computer refurbishing help. Let me know if you can assist.

[For those of you who have requested weekend sessions, these do occur on occasion and if you let Gil Brand know of your interest, he'll get in touch to let you know the date and times.]

*Gil...*

# **!!! Mark Your Calendar !!!**

Future Newsletter Deadlines and Meeting Dates: Please Note: The June meeting will be on June 18 at North Lake Community College in Irving, TX.

Our main meeting presentations [and most SIGs] will be on the **third Saturday** of each month.

The **newsletter deadline** each month will be **fifteen days before** the main meeting. See the schedule below at right for a listing of those dates.

# **The Perfect Gift!**

Looking for a last-minute gift that's quick, easy and keeps on giving for the entire year? Take a tip from Doug Gorrie and consider giving a one-year membership in the North Texas PC Users Group. This is an especially appropriate gift for a friend or relative who is new to computing and interested in learning how to use and enjoy the PC.

Point out the Genealogy SIGs to people who are collecting information about their families, tell friends how much the Internet SIGs can help in easing their way into really using the Web, and the benefits of friendly, early computer lessons in the Introduction to the PC SIG.

More experienced users would appreciate value of vendor presentations in making important software and hardware decisions during the year.

If you have a friend or relative who constantly "borrows" your copy of the latest *North Texas PC News*, a gift membership might be especially welcome.

*Doug Gorrie*

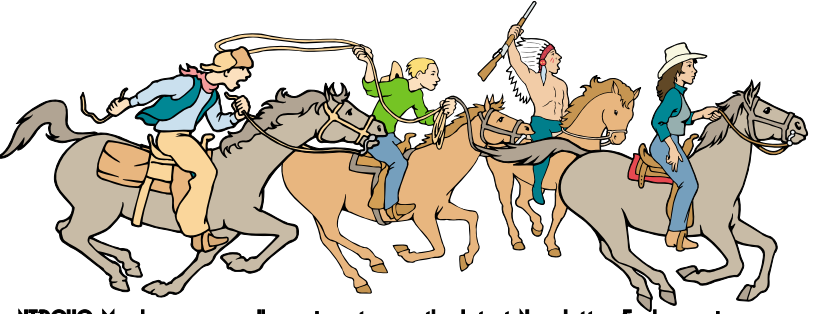

NTPCUG Members are really anxious to see the latest

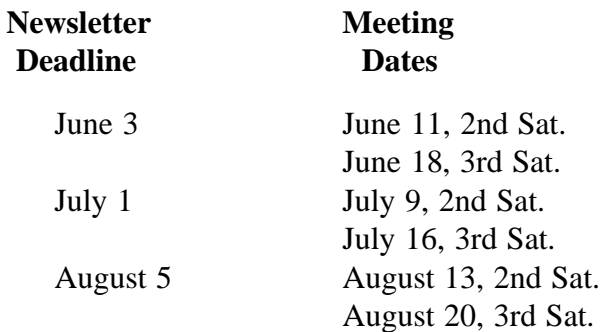

## Off-Site SIGs

The North Texas Microsoft Developers SIGs Beginning Visual Basic, Advanced Visual Basic, Access, and Application Developers Issues SIGs) will meet the **second** Saturday of each month at Microsoft Corporation's Building #1 located at 7000 State Highway 161 in Irving, Texas.

Up-to-date Information

Make it a habit to check our Web site at *<http://www.ntpcug.org>* for any last minute

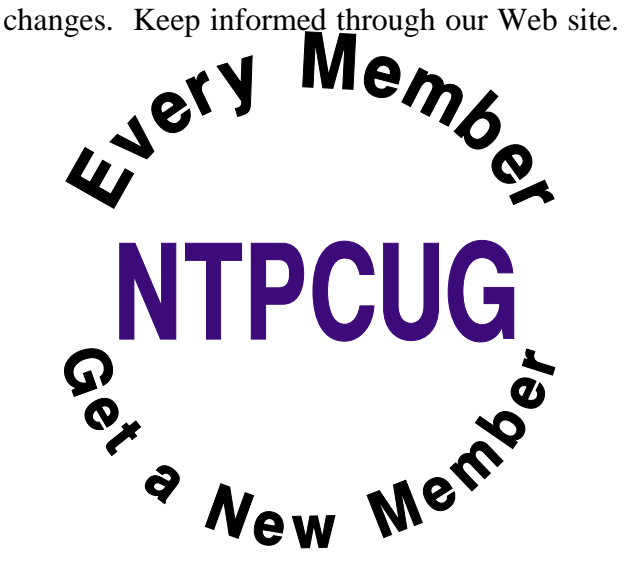

# **The Joys of IT Work**

Employment in the field of technology, and in particular, employment in computer support is filled with incredible joy. Where else can you experience the following?

- What a thrill to have people call you all day long, who start their sentences with, "I have a problem..."; "I have a problem..."; "I have a problem...".
- You can even have people call you at home at night, who say, "I'm sorry to bother you at home, but... I have a problem."
- Sometimes your caller, who thinks they are soooo creative, will tell you instead, "it's not a problem.... it's an opportunity!"
- \*If you're really lucky, your caller will advise that she just has a "quick question," thus signaling that you're required to put out the fire within 30 seconds and no more.
- In order to stay on top of all of those problems, you get to model an attractive beeper from the time you wake up and until you get home, which can erupt at any time like a newborn baby, and will demand your immediate attention.
- You can thrill to the thought that everything you have learned so far is 3 years behind the current technology, and you have no hope of ever catching up.
- Checking e-mail every 5 minutes can become a new religious ritual. Your faithfulness to the duty will help establish what level of IT nirvana you'll attain.
- You get to learn a whole new language of techno-babble, which includes more acronyms than you can shake a dongle at.
- You get to put out more fires than Smokey the Bear.
- You get to experience regular and yet unexpected miniature disasters that enrich your existence and enhance your drinking life.
- In the legal field, you get the unique privilege of not just having one boss, but having as many bosses as there are egos in the firm, which means you'll have LOTS of bosses.
- You're a special species not found anywhere else in the universe. You're not a human, not a technology professional, not a valued colleague, not "my partner in IT" - - noooo, none of those. You're a Computer Person!
- Very special and entirely unique, except that you share the privilege with everyone else in the IT field and thus can know that you're all entirely fungible.
- Being fungible and at the same time being the Head Computer Person means that you frequently get to observe blank stares when you articulate a brilliant response to the following question or its numerous variations:
- "We have four Computer People. Why can't we do this in-house? Why did we hire somebody to be the Help Desk Computer Person if he can't set up a nationwide VPN?"
- All those wonderful people with problems and quick questions ensure that your place in society ranks right up there with emergency medical technicians, firefighters, and police

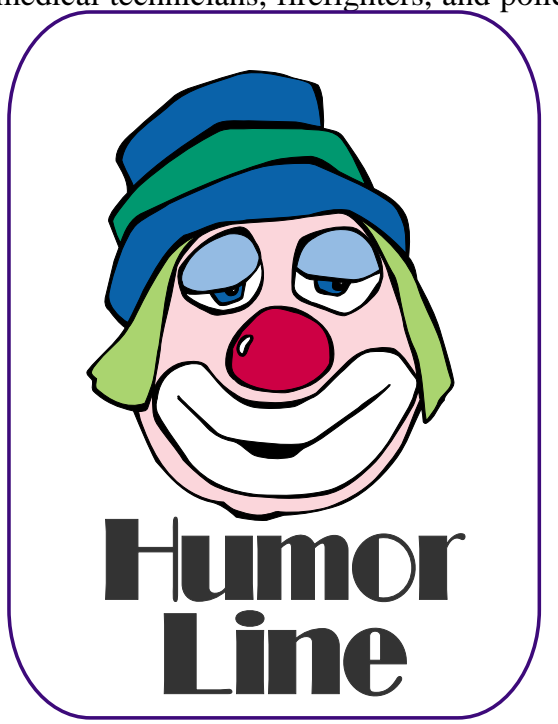

# Selected SI REPORTS

News and meeting notes of Special Interest Groups *Further background information about a SIG is available from the SIG's Web page at <http://www.ntpcug.org>*

.

### **Access**

The Microsoft Access SIG meets jointly with the Microsoft Access Fundamentals SIG as part of the main meetings of the North Texas PC User Group SIGs on the third Saturday of the month at North Lake College. Regular attendees will get a good grounding in Microsoft Access, with perhaps an occasional diversion of product demonstrations or advanced topics -- it will be great introduction if you are just starting or a great review of topics for the more experienced user. No matter how long we use this great database software product, there is always more to learn about using it effectively, efficiently, and easily.

On June 18, 2005, the topics will be those originally planned for May: We will continue with our review of the fundamental operations and features of Microsoft Access -- this month's topic will be Access Lookup Tables and SE-LECT Queries, presented by Microsoft Access Fundamentals SIG Leader **Jim Wehe**. See the Access Fundamentals SIG Notes for details.

Our May presentations were interrupted because of 'technical difficulties beyond our control (construction work at the college)', resulting in room reassignment out somewhere in the 'North 40' and lack of a projector. We did however, have our regular monthly drawing for a full, retail copy of Microsoft Office 2003 Professional.

In April, 2005, after a one-month hiatus due to meeting place scheduling problems, we resumed our normal meeting of the Microsoft Access SIG and Microsoft Access Fundamentals SIG at North Lake College. Microsoft Access Fundamentals SIG Leader Jim Wehe

completed his series of tutorial sessions on Access Tables and Data Storage.

#### **Valuable Prizes:**

Again this month, we will continue our monthly giveaways, for NTPCUG members only, of a full, retail copy of Microsoft Office 2003 System Professional. We will continue to give a copy at each meeting of the SIG for the rest of the year, courtesy of Microsoft's South Central Developer Guidance Council.

If a member wins a copy, that member cannot win another later in the year. However, tickets will be retained from meeting to meeting, increasing your chances each month you participate. The first round of tickets were collected in February and will be used, along with all tickets collected since, in the current month's drawing. If you join the morning of the meeting, your membership receipt will provide proof of eligibility; if you forget to bring your valid membership card, the membership list at the sign-in table can be your backup proof of eligibility.

NOTE: You must be present to win! If your name is drawn and you are not present, your name will be returned to the drawing pool, and we will draw until a winner has been selected from those present.

*Jack Atkinson* 

#### **Access Fundamentals**

And the May winner of the second copy of MS Office Pro 3000 is **Ray Szczesniak**. Ray tells me is taking Access training at his work, so we look forward to him telling us about his progress.

### **SIG Meeting Schedule**

#### **8:00**

 Microsoft Networking Hardware Solutions Excel/Spreadsheets e-Commerce

#### **9:00**

 Wireless Communications Operating Systems PC Concepts Dallas Corel Microsoft FrontPage Microsoft Word

#### **10:00**

 Alpha Five Data Base Microsoft Word (Continued) Personal Digital Assistants Rhino 3D

#### **11:00**

 Access/ Access Fundamentals Internet WordPerfect for Windows Digital Photography

#### **12:00**

#### **NTPCUG Business Meeting**

#### **12:30**

 Investors The Master Genealogist Linux

#### **1:30**

 The Master Genealogist (continued)

SIG meetings are listed by time for the January 15 meeting. Times may change, and members are advised to check the NTPCUG Web site for latest listings. Room locations will be posted on the day of the meeting.

The following SIGs are meeting at separate locations, and are not included in the schedule above. Check the SIG notes for time and location.

Meets on 06/11 **SharePoint** ASP.net Visual BASIC - Advanced Visual BASIC - Beginning

The following SIG meets at other times, and are not included in the schedule above. Check the SIG notes for time and location.

DSDA

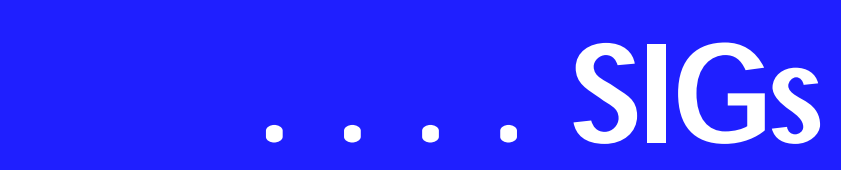

We were happy to have Larry Linson back with us, feeling much better. He tells us warm weather helps.

Because of a shortage of projectors, we were unable to deliver our planned discussion. We can hope that won't happen again. We have now obtained white board markers for future use if needed.

In June, we will return to our planned discussion of Lookup Tables, setting Relationships, and begin studying Queries; specifically Select and Parameter Queries.

As usual we will distribute a summary of the subject matter, complete a signin sheet, and collect questions to be answered at the meeting or, if necessary, in a later meeting.

We will also have our third drawing for a significant prize provided by Microsoft's South Central Developer Guidance Council through Larry Linson. **Cynthia Burtch** won the copy of Office Pro 2003 in April.

We will make every effort to work in the public domain and avoid commercial or copyrighted applications.

#### *Jim Wehe*

#### **Alpha Five Database**

The 2005 Alpha Software User Conference was held last month in Boston. Several of the SIG members were there to hear the news of the upcomming Alpha Five version 7 and Alpha Five version 7 client/server releases. Among the many new features of both the desktop and web interfaces are Portable SQL and a javascript navigation system.

Alpha users have always had very easy ways to access and query data. However with greater emphasis on using data in its native format, SQL is required for many data sources. Portable

SQL is a standardized SQL syntax that Alpha created for use when connecting to data sources that use differing SQL syntax. Alpha then translates the Portable SQL into vendor specific SQL. Of course, SQL native to the data source can also be used. Familiar query builders can also be used to create syntax in either the portable or native versions.

One of the new web component types in Alpha Five version 7 is a navigation system. By simply specifying cascading menu items and corresponding urls, a javascript menu is created for your web page.

This month the SIG will review the development direction that Alpha Software is taking, and answer questions that you may have on migrating your existing applications to the current Alpha Five release.

If there is time we will also continue with the discussion of our web application for storing and reporting SIG notes.

The basic features of the completed web application are

- ❖ Password login
- ❖ Update a database with user text
- ❖ Format a static html page from the database
- ❖ FTP the new page to another server

*Bill Parker.* 

## **ASP.**

The ASP.NET SIG is a place that developers that are new to ASP.NET can come and learn what they need to learn to successfully develop a production quality website using ASP.NET.

Our meeting place has changed; Instead of meeting on the fourth floor of

#### **Sig Leader Listings**

SIG Coordinator Bill Parker at: sig\_coordinator@ntpcug.org

#### Access

Larry Linson larry.linson2@ntpcug.org Jack Atkinson jatkin@bigfoot.com

#### **Alpha Five**

Bill Parker............(972) 381-9963 h bill@partec.net Dan Blank............(972) 395-3367 h dan.blank@verizon.net

#### ASP.NET

Toi Wright............(214)-521-8336 toi@compuserve.com Larry Linson lmlinson@yahoo.com Linda Moore lhmoore@pobox.com

#### **Dallas Corel**

Cynthia Burtch.....(940) 320-0164 reburtch@charter.net Martin Hellar........(903) 849-3492 mwhellar@ntpcug.org Marsha Drebelbis (214) 951-0266 mdreb@litigraph.com

#### **Dallas Software Developers Assn.**

Glen Ford ............(972) 423-1888 gford@sharpsite.net Martin Hellar........(903) 849-3492 mwhellar@ntpcug.org Bob Weber, ........ (214) 348-3813 rwwebber@swbell.net

#### **Digital Photography**

James Dunn........972-279-5712 jdunn@ImagesByJamesDunn.com

#### **e-Commerce**

Alan Lummus ......(972) 733-4141 w&h alan.lummus@ntpcug.org

#### **Excel/Spreadsheet**

Jose Rivero .........(817) 271-8246 jrjrivero@hotmail.com Frank Tubbs ftubbs@sbcglobal.net

#### **Genealogist - The Master**

Jeri Steele ...........(972) 306-15966 h jeri@pioneerinfo.com Bill Dow (972) 306-1596 w dow@PioneerInfo.com

#### **Hardware Solutions**

David Huckabee.. (318) 686-3624 h dhuckabee@msn.com

#### **Internet**

Glynn Brooks ...... (214)-228-2831 glynn@rgbtechnical.com

#### **Investors**

Kathryn (Kathy) Troxell infoinvest@aol.com

#### **Linux**

John McNeil ........ (972) 227-2881 john.mcneil@ntpcug.org Gil Brand, gb1@ntpcug.org

#### **Microsoft FrontPage**

Alan Lummus...... (972) 733-4141 w&h alan.lummus@ntpcug.org

#### **Microsoft Networking**

Gil Brand............. (214) 341-7182 h g.brand@ntpcug.org

#### **Microsoft Word**

Diane Bentley...... (972) 724-0855 w&h diane.bentley@ntpcug.org

#### **Midi & Audio SIG**

Alan Lummus...... (972)-733-4141 alan.lummus@ntpcug.org

#### **Operating Systems**

Reagan Andrews (214) 828-1466 h reagan.andrews@ntpcug.org Chuck Stark ........ (972) 985-9176 chuck.stark@attbi.com

#### **PC Concepts**

Harold (Spike) Smith ............................ (214) 764-1188 h intro@comcast.net

#### **Perl SIG**

Larry Martin......... (972)-783-4548 larry.martin@acm.org

#### **Personal Digital Assistants**

Birl Smith**.............**(214) 616-6458 w birl.smith@ntpcug.org Craig Winder....... (214)-724-4210 c.winder@ntpcug.org David Martin davidm@attbi.com

#### **Rhino 3D**

Bob Campbell ..... (817) 540-1273 bob@campbelldesigns.com

#### **Security SIG**

Adam Rose

# **SIGs . . . .**

the Microsoft building, we now meet on the first floor. Our new meeting space is gorgeous!

#### **The Best of Tech Ed**

This month, we will be doing something a little different. I will be attending Microsoft's Tech Ed in Orlando. It ends June 10th. Since our meeting is the next day, I thought it would be fun to share the best of Tech Ed with you.

Next month we will continue our exciting new series on developing a web application from beginning to end. The application that I will be building over the next 10 months will demonstrate best practices and it will use a number of the application blocks provided by Microsoft.

#### **Upcoming Meetings**

- ❖ July 2005 Toi B. Wright, speaking on an End to End Application - Month 8 - Security
- ❖ August 2005 Toi B. Wright, speaking on an End to End Application - Month 9
- ❖ September 2005 Toi B. Wright, speaking on an End to End Application - Month 10

*Toi B Wright* 

#### **Communications**

A recent online survey revealed that 34% of WiFi networks have no security enabled. The breakdown for this survey was 22% hiding SSID, 22% WEP (Wired Equivalent Privacy) and 22% WPA (WiFi Protected Access). WEP is an encryption system for data that 802.11 sends over the air. WEP has two variations: 64-bit encryption (really 40-bit) and 128-bit encryption (really 104-bit). 40-bit encryption was the original standard but was found to be easily broken

There are no straightforward ways of implementing wireless security out of the box. Manufacturers of WiFi products want products to work when powered on. After all, that \$60 wireless router may have been sold by the manufacturer for \$25. So the WiFi manufacturers want the product to work out of the box. The manufacturer does not want to create support situations.

If you spend \$60 for a product and you need phone support, at \$60 your good deal has become a disappointment. Sometimes, the support staff learns from the assistance but the user may not. Even e-mail support requires manpower. Wireless is new, changing and the terminology is not standardized. The security is included but the process of securing the product may cause it to stop communicating.

There are some changes in the wireless world. Intel will display a prototype of a WiMAX base station next week at the 2005 Supercomm event (). Wi-MAX will operate on the same frequencies as 802.11b and 802.11g.

I do envision a citywide commercial application for WiMAX in a different frequency spectrum. Companies are taking a second look at the 802.11a standard. The advantage of 802.11a is there is no interference from microwave ovens in the break room, 2.4 MHz cordless phones, Bluetooth phones and headsets.

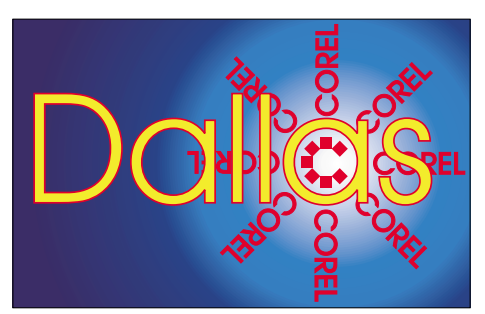

SIG of North Texas PC Users Group, Inc.

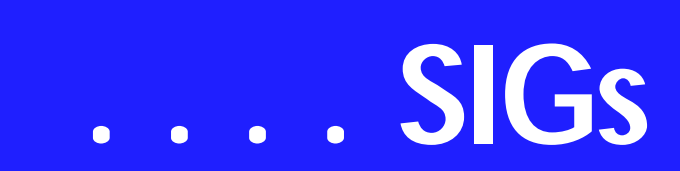

Most buildings were built before WiFi was conceived, so there was no consideration for obstacles that block and interfere with wireless signals. Also, 802.11a hasn't been adapted for PDA's because of the increased heat and power requirements. There are also less retail products to locate and connect to 802.11a networks.

The downside to 802.11a is employees who travel or commute need to have both cards. 802.11a is more expensive, the signal range is lower than 802.11b & 802.11g, but the reduced interference translates into higher networking speeds.

We will discuss security and the wireless standards in our June SIG.

*Birl Smith* 

## **Digital Photography**

#### **Important Corel Addresses & Phone Numbers**

#### **Corel Corporation 1600 Carling Avenue, Ottawa, Ontario, Canada K1Z 8R7**

❖Technical Support Representatives...................... 888-267-3548 ❖G1 Release, CD-Rom only(latest "fixes" and patches for Corel products) ..................................... 800-772-6735 ❖Customer Service Representatives ..................................... 800-772-6735 ❖IVAN (Interactive Voice Answering Network)...................... 613-728-1990 ❖24 Hour Automated Fax System ..................... 613-728-0826 Ext.3080

❖Technical Support hours are 4AM to 8PM (EST) excluding holidays

❖To obtain our catalogue please request document #2000

This month I will look at combining multiple pictures into a photo collage. This can involve layer masks to control the transparency of each image on a separate layer.

Last month, we forgot to hold the drawing for the book, so I will have two books this month. The first is *'Photoshop Elements Solutions'* by **Mikkel Aaland**, a Sybex Book, and *'Adobe Photoshop CS One-on-one'* by **Deke McClelland**, an O'Reilly press book. Deke is one of the best Photoshop Gurus around and this is a really good book.

I have been toying with the idea of starting a Digital Photography contest. Each month we would have a specific subject category. The details aren't finalized yet, but the judges would pick the best and publish them on the NTPCUG web site. We could view the submissions each month in the meeting. If you would like to see what others are doing with their photos let me know if you think you would like to participate in this contest.

*James Dunn* 

#### **e-Commerce**

In June, we'll take all questions about ecommerce in general, with special emphasis upon your present or intended ecommerce activity.

Our Third Saturday meeting begins promptly at 8:00 am. Be sure to check at the sign-in desk for the exact room location.

*Alan Lummus* 

## **Internet**

*May's* topic was *Firewalls and Wireless Network Security*. We talked about what hardware and software firewalls do, why it is important to modify the factory settings, the kinds of problems you run into when setting up a home

network (both wired and wireless), and what to do to protect yourself when you use wireless hotspots. [As always, copies of the PowerPoint slides and URLs to the articles are available by request to the SIG leader.]

#### *June's topic***:** *The Future of the Internet: IPv6 and Internet2*

We will discuss the problems with existing Internet protocols, and what the plans are to overcome the growth, speed, email, and security issues.

#### **Planned topics for future meetings:**

*July*: Managing Your Cookies *August*: Switching to Gigabit Ethernet *September*: Thunderbird (Mozilla Email Client) Review *October*: Internet Phone Services *November*: What's New in Internet Explorer 7.0? *December*: The Darknet and the Future of TV Content Distribution

#### *Glynn Brooks*

#### **Hardware Solutions**

In June we will have a question and answer forum.

#### *David Huckabee*

#### **Investors**

The next meeting is scheduled for June 18, 2005, but I am not able to continue

adam.rose@ntpcug.org

- **Visual Basic .NET Beginning** Tuc Goodwin....... (972) 345-9934 tgoodwin@ntpcug.org
- **Visual Basic .NET Advanced** Stephen Johnson (214) 532-9788 stephen@rsj-services.com

**Wireless Communications** Birl Smith ............ (214) 616-6458 w birl.smith@ntpcug.org

#### **WordPerfect / Windows**

Cindy Adams ...... (817) 481-1300 wM cadams11@earthlink.net Diane Bentley ..... (972) 724-0855 w&h diane.bently@ntpcug.org

to lead the Investors SIG. I hope someone will step forward and take over.

E-mail me at pc\_investors@yahoo.com and I can still contribute information to anyone who leads the SIG.

Always check the room location at each meeting.

The Investors SIG has looked at two web sites in particular: *<http://www.barchart.com>* and *<http://www.moneycentral.msn.com>*

The outcome of our experiment with these sites was mixed. The picks did make money to the tune of over \$1400 in a month, but not all of the stocks were winners. It still appears you have to do your research and follow your plan.

*Kathryn (Kathy) Troxell*

#### **Microsoft FrontPage**

In June, we'll begin the creation from scratch of an informational website about a Dallas residence presently for sale. We'll use FrontPage 2003 throughout for all related HTML, as well as Adobe's PhotoShop CS for digital photo manipulation for use on the website. We will explore the use of simply HMTL, spruce it up with CSS, and perhaps include a little JavaScript and/or PHP scripts as well.

If there's time, we'll even include an online survey for good measure. We'll also explore uploading our created files to a server using both FrontPage's own tools as well as an FTP program.

Our meeting time is 9:00 am, and the SIG immediately follows the e-commerce SIG at 8:00 am. Check at the sign-in desk for exact room location.

#### *Alan Lummus*

#### **Microsoft Networking**

I just received a computer with Windows 2000 Pro installed, but the donor did not know the passwords for any accounts. We will try to recover them using a new password recovery tool.

# **SIGs . . . .**

If you have any specific topics for which you would like to see a demo or presentation, send me a note.

#### *Gil Brand*

#### **Microsoft Word**

**Welcome to the Word SIG — please join us each month for a terrific meeting!** 

**MEETING TOPICS** *... are tentative and may change*

#### FOUNDATION - 9-10 am

JUNE — Paragraph Formatting, Part I Do you know the secret that the paragraph symbol at the end of each paragraph holds? Is indenting text a trial-orerror event? Want to know a shortcut for changing line spacing to double space or space-and-a-half? Understanding Word's logic about paragraph formatting is one of the most important aspects of Word.

JULY — Paragraph Formatting, Part II Line spacing *within* paragraphs is usually single- and double-spacing. You can, however, change it to any amount of spacing. Spacing *between* paragraphs is normally one line. This, too, can be changed to have it added automatically when you end a paragraph!

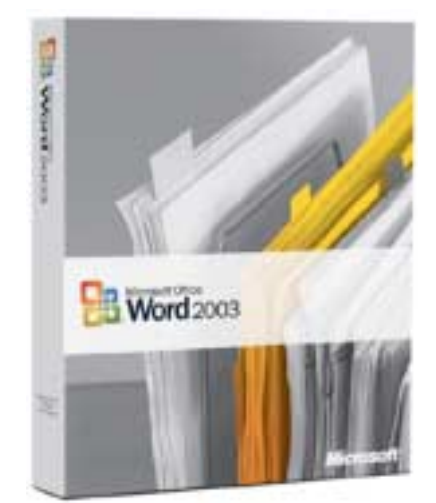

Indenting and keeping paragraphs together will no longer be confusing to you after Paragraph Formatting, Part II.

#### AUGUST — Paragraph Formatting, Part III

The Format Painter is one of my favorite features; I use it with almost every document to speed up formatting. A similar secret weapon enables me to supplement the Format Painter. The remainder of our session will cover Paragraph Borders and Shading.

#### ADVANCED - 10-11 am

JUNE — Create an Index The most valuable help within any reference book is the index. Creating an index may be more than you have been willing to tackle alone. You will leave this session with the confidence to index your own documents, as well as an introduction to one of Word's field codes. Sounds scary, but it isn't.

JULY — Table of Captions *for* Figures, Tables, Graphs & Equations If your document contains numerous figures, you may also want to have a list of those figures at the end of the document. When you create a Table of Figures, the captions are selected, sorted, and placed in a table. We will create captions for the figures, and then create the Table of Figures.

AUGUST — Format a Document After several months of various Tables, we are going to take the next month or two to format a document using the features we have covered since November 2004: Outlining, Footnotes & Endnotes, Bookmarks, Cross-Referencing, Table of Contents, and Indexing. If you have a document you'd like to have me use, please let me know.

#### *W O W! I DIDN'T KNOW THAT!*

#### Just Undo It

When you type: (c) or (r) ... Word may change them to a © copyright or ® reg-

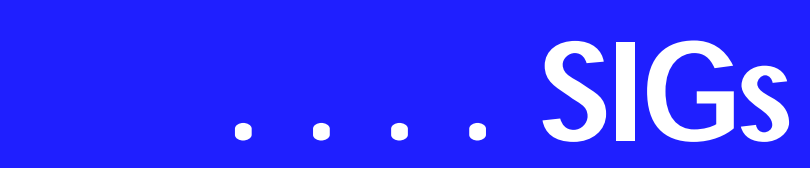

istered symbol, respectively. You can quickly return it to the (c) or (r) that you originally typed by pressing Ctrl+Z the moment the symbol appears. Word will then undo it.

#### WHAT'S YOUR PROBLEM?

*Got a problem with Word? Describe the problem to me in an e-mail. I will do my best to provide a satisfactory answer. I will also post the question and answer on this Web page, as well as in the next newsletter so others may benefit from the information.*

#### *WHAT'S NEW @ MICROSOFT?*

#### Creating Stronger Passwords

If you've ever lost your wallet, you know the sense of vulnerability that comes with it. Someone might be walking around with your identification, pretending to be you. If someone stole your passwords, they could do the same thing online. A hacker could be opening new credit card accounts, applying for mortgages, or chatting online disguised as you—and you wouldn't know it until it was too late. Read on to learn how you can help protect your identity online by creating stronger passwords.

#### *Are you using weak passwords?*

You probably already know not to create passwords using any combination of consecutive numbers or letters such as "12345678", "lmnopqrs", or adjacent letters on your keyboard such as "qwerty." And you've probably heard that using your login name, your spouse's name, or your birthday as your password are also big no-nos. But did you know that you should never use a word that can be found in the dictionary, in any language? That's right. Hackers use sophisticated tools that can rapidly guess passwords based on

words in the dictionary in different languages, even common words spelled backwards.

If you use a common word as your password, you might think you're protected if you replace letters of that word with numbers or symbols that look like the letters such as M1cr0\$0ft or P@ssw0rd. Unfortunately, hackers know these tricks too.

**Step 1**: Create strong passwords that you can remember You could come up with a completely random combination of numbers and symbols, but that's not very practical. How would you remember it? Chances are you'd write it down and keep it in the top drawer of your desk and then it's no longer such a great password after all.

A strong password is one that is at least eight characters, includes a combination of letters, numbers, and symbols and is easy for you to remember, but difficult for others to guess.

#### *Create a strong passphrase*

The easiest way to create a strong password that you won't have to write down is to come up with a passphrase. A passphrase is a sentence that you can remember, like "My son Aiden is three years older than my daughter Anna." You can make a pretty strong password

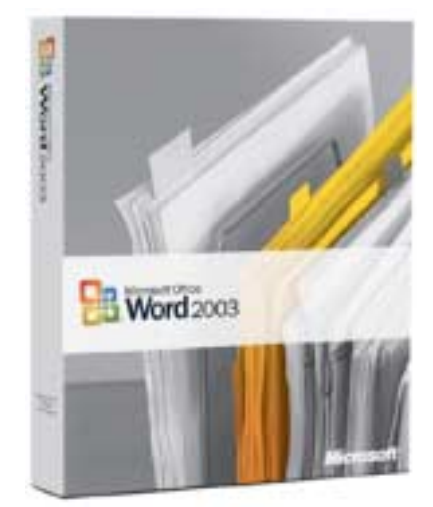

by using the first letter of each word of the sentence. For example, msaityotmda. However, you can make this password even stronger by using a combination of upper and lowercase letters, numbers, and special characters that look like letters. For example, using the same memorable sentence and a few tricks, your password is now M\$8ni3y0tmd@.

If you still think that's too hard to remember, you could try a more common phrase, such as "You can't teach an old dog new tricks." If you're using a common phrase make sure to inject at least one number or symbol into the password. Such as U(t@0DnT.

**Step 2: Keep your passwords a secret** Keeping your passwords safe means keeping them a secret. Don't give them to friends and don't write them down and keep them at your desk or in an unprotected file on your computer. Your house could get broken into, or more likely your child may give a friend access to your computer or your desk and that friend may not have the best motives when it comes to your privacy.

Even if you know not to write down your passwords or give them away to friends, you should also be wary when giving them to the Web site where you created the password in the first place. A new way in which hackers trick people into giving away their passwords and other personal information is through a scam called "phishing." Phishing is the practice of sending millions of bogus e-mails that appear to come from popular Web sites like eBay or Amazon. The e-mails look so official that many people will respond to requests for their login name and password.

Microsoft, eBay, Amazon, PayPal, or any other reputable company will never ask you to send your password through e-mail. If you receive a request for your password, social security number, or other sensitive information via email, notify the company immediately by phone or through their Web site.

#### **Step 3: Manage your passwords**

The safest password technique is to create a new, strong password for every

Web site or login that requests one. This is almost as impractical as remembering a long string of random characters. An easier solution is to create a handful of strong passwords and use those at sites you want to keep most secure, such as your bank, brokerage, or bill paying company. Then create another small set of easier to remember passwords that you can use everywhere else.

Remember, a strong password is one you change every few months. Just as you make a date with your computer to run updates, backup software, and clean out old programs, you should also regularly change passwords.

#### **Step 4: Monitor your accounts**

Creating stronger passwords can help protect you against identity theft. However, it does not guarantee that you are protected. If someone does steal your passwords, the faster you catch on and notify authorities, the less damage a hacker can do. Make sure to monitor all your monthly financial statements, and call the appropriate company or bank immediately to report issues. Also, review your credit report each year.

*Next steps to protecting yourself* Identity theft can happen if someone steals your password, but there are other ways for hackers to break into your computer. You can continue to improve your computer's security by keeping your software up to date and using a firewall. To learn more, visit our Protect Your PC section.

You can read this article from Microsoft's site at *http://www.mi[crosoft.com/athome/security/pri](http://www.mi-crosoft.com/athome/security/pri-vacy/password.mspx)vacy/password.mspx.* 

*Diane Bentley* 

# **SIGs . . . .**

#### **nology**

June's meeting will focus on the digital recording of TV and other video signals, both digital and analog, to your computer's hard drive, and how you can adapt just about any computer to function very much like a TIVO or other PVR, for less cost than you might think.

Our meeting time is 10:00 am and will immediately follow the E-commerce and FrontPage SIGs. Be sure to check at the sign-in desk for the exact room location. Come and share your experience and help us all stay current on developing technology.

*Alan Lummus* 

## **Operating Systems**

Wow! Apple is switching to the Intel x86 solution and dropping the IBM Power PC chips. Apple has already ported *OS X* to the Intel x86—five years ago in a secret move to make this shift possible.

Will that mean we'll be able to run OS X on *our* PC's? Not according to **Steve Jobs** who states the x86 version of OS X will only run on Apple-produced iron. In case you are wondering how, it's fairly easy to accomplish via the BIOS support chips. 'Course IBM thought the same way until Compaq (and others) were able get past this barrier en route to birth of the PC clones.

Another thought here, did Apple consider AMD's chips?

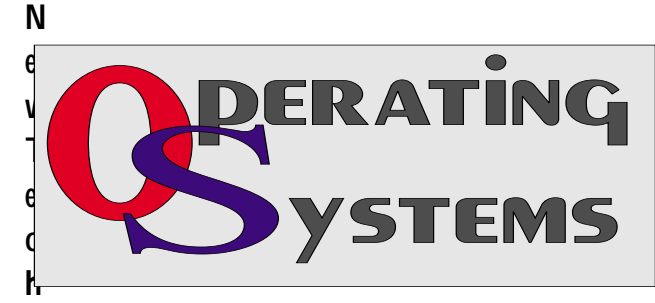

While we're looking at CPU accommodation, remember that Summer will be a confluence of new forces dual-core CPU's from Both Intel and AMD, new 64-bit CPU's

from Intel, and *Windows XP 64*

According to AMD, switching from single-core to dual-core will be done in the BIOS of newer motherboards anticipating the upgrade path. Makes me wonder at how well a dual 64-bit core AMD CPU will function with Win XP 64.

Fact remains at this time that only a very few applications will be able to make use of very much of the added power. Since I hopped off the "cutting edge technology" some time back, I'll be eager to hear from SIG members about their experiences in this exciting new arena.

This should make for interesting discussion at the June OS SIG meeting.

> *Reagan Andrews & Chuck Stark*

# **Personal Digital Assistants (PDA)**

#### **Laplink Commander**

**Craig Winder** will demonstrate the Laplink Commander in June. Laplink commander allows a person to connect their PDA (Palm OS or Windows Mobile) and to control 98% of the functions direct from their PC. Now I have not found a compelling reason why anyone would want to this, but it really is cool technology and quite a lot of fun.

The one key thing you can do is connect your PDA to your computer via Laplink commander so the folks on the help desk at your company can remotely debug problems with your PDA. Also, if the application that you love does not have a PC conduit, you can edit the data directly in the application while using the PC keyboard and mouse. Of course, you can download a Palm OS emulator to do this but, for PocketPC, can you do the same?

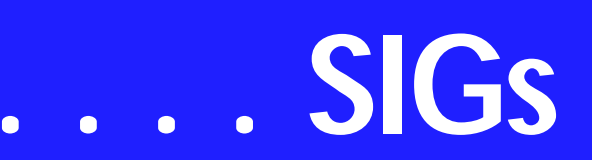

*Birl Smith Craig Winder David Martin* 

# **Professional MIDI and Audio**

Our Professional MIDI/Audio SIG will meet on a "to be announced" basis for the foreseeable future. Alan has started the "NEW TECHNOLOGY" SIG, which will be meeting at the same time this SIG regularly met and which will focus on new, emerging digital technology. Should you wish e-mail notification when there will be another meeting of the Professional MIDI/Audio SIG, be sure to sign up for the appropriate e-mail notice as provided below.

#### *J. Alan Lummus*

## **Visual Basic - Beginning**

We will be meeting at 9:00 AM on Saturday, June 11th at the Las Colinas campus of Microsoft Corporation.

For the May Meeting, Tuc Goodwin continues with the 'Learn VB.NET from Scratch' sessions. This month's presentation is titled Web Forms and XML Web Services

This Presentation explains how to cre-

#### **Missing SIG's?**

If you don't see your favorite Special Interest Group's SIG Notes here, take a few minutes to remind your SIG Leader that *The PC News* will be glad to report what your SIG is doing — if the SIG Leader will send us your SIG news.

Deadline for SIG news is usually the 1st Friday of the month preceding publication. We are anxious to report what your SIG is doing.

*Reagan Andrews*

ate a Web Forms application and how to invoke a simple XML Web service.

Below is the schedule for the Beginning Visual Basic.NET SIG for the remainder of the year. We are going to start Visual Basic.NET from the beginning and go all the way to the end...

We will have free magazines for all attendees. There will also be a raffle for software, T-Shirts, the March issue of Computer User newspaper, and some books to give away to NTPCUG Members!!! .

So come on Saturday, and don't forget to bring a Friend along!!!

Upcoming Meeting Information:

#### **Beginning VB.NET Schedule for 2004 - 2005**

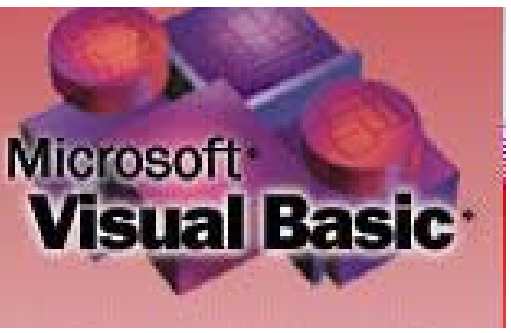

Date, Title and Synopsis

5/14/2005 Web Forms and XML Web Services

This Presentation explains how to create a Web Forms application and how to invoke a simple XML Web service. 6/11/2005 Using ADO.NET This Presentation explains how to use ADO.NET with a Windows Forms application to create, read, update, and delete records in Access and SQL Server databases.

7/9/2005 Deploying Applications This Presentation explains how to deploy applications by using Visual Studio .NET. The Presentation also describes deployment options available in Visual Basic .NET, and how to create and configure a setup project for a Windows-based application.

8/13/2005 & later To Be Determined (TBD)

#### *Tuc Goodwin*

#### **WordPerfect**

June meeting notes. Updated on: Tuesday, May 31, 2005

WordPerfect SIG Meeting Topics

June — WP11 — Text Formatting July — WP11 — Headers & Footers August — WP11 — Footnotes & Endnotes

*These topics are tentative and may change at any time.*

#### **JUNE**

Font, Line, Paragraph, Page, Justification ... you have probably used all these types of formatting in your documents. As usual, there are many more options that you may not have tried, and may not even realize are available.

J U L Y You can have up to two Headers and

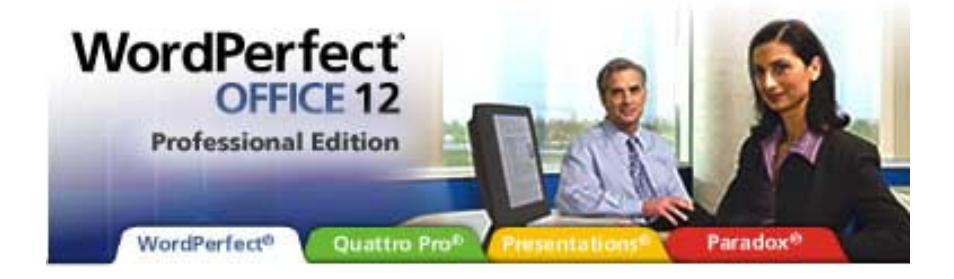

two Footers in a document simultaneously. In my 20-some years of using WordPerfect, I have never needed more than this. Yet, you can replace any of them with a different one as many times as your document requires. And, discontinuing them is only three clicks away.

#### A U G U S T

Do you have a document that needs to include footnotes or endnotes? This session we will create, edit and format Footnotes. WordPerfect even provides macros that easily convert Footnotes to Endnotes and Endnotes to Footnotes.

#### W O W ! I DIDN'T KNOW THAT!

*Create a Data Chart from within Word-Perfect*

There is no need to create a spreadsheet only to create a data chart from it.

1. In your document, click where the chart will be placed

2. Insert | Chart | Chart | Gallery

3. At *Datasheet,* click or double-click the cells to edit the contents

4. Chart | Layout/type

5. At *Layout/type properties,* choose style and appearance options for your chart

6. Chart | Series

7. At *Series properties,* choose line and fill colors

8. To return to the document, click outside the chart

# **SIGs . . . .**

If you have already created a table for which you need to create a chart, click anywhere within the table, and then follow these same steps.

#### WHAT'S YOUR PROBLEM?

*Got a problem with WordPerfect? Describe the problem in an e-mail. We will do our best to provide a satisfactory answer. The question and answer will also be posted on this web page, as well as in the next newsletter for the benefit of others who might have the same problem.*

#### WHAT'S NEW WITH WORDPER-FECT?

WordPerfect Office Tutorials

If you've been reading press releases, reviews, or the information on the Web site, you may be wondering—just what do all of these new features mean to me? Will they help me in my everyday work, or are they just marketing hype?

The good news is that the changes are substantial, and **Laura Acklen** is here to tell you why.

Access these articles from either: *[http://www.wordperfect.com](or-http://www.corel.com)/-orhttp://www.corel.com*. Near the top of the page, choose 'Community.' At 'Tutorials,' choose 'WordPerfect Office.'

*Cindy Adams*

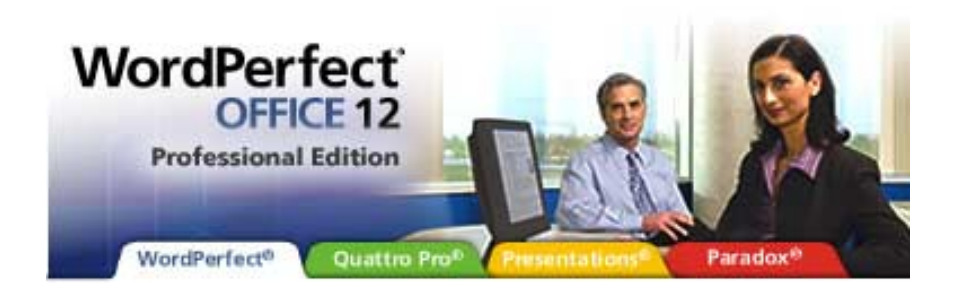

# **FrontPage 2003 ... Ctd.**

That is the source of my continuing frustration with FrontPage, and it's why I've tried and quit using previous versions. To use FrontPage effectively, you must understand and agree to use the framework of the Web site it generates. If that framework is a good fit for the Web site you want to build, FrontPage is the right product for the job at hand. Just remember that FrontPage is not a tool, it is an architecture and a methodology.

In fairness, I must say that FrontPage 2003 is more flexible, adaptable, and powerful than any previous version. The Microsoft online support is better, and there are some very good free online tutorials. Provided that you have a high-speed Internet connection, you should be quite pleased with all the extra FrontPage documentation and goodies available from the support site.

I found one quirk in FrontPage 2003 that caught me by surprise. Microsoft classifies FrontPage as a member of the Office product family, so to download FrontPage security patches and program fixes, you have to go to the Web site and use the Office update wizard. The quirk is this: if there are any problems with the way Word or Excel are installed on your PC, it can block you from getting FrontPage patches.

On the PC where I was trying to get FrontPage updates, I had upgraded successively from Office 97 to Office 2000 to Office 2002. The Office update wizard kept prompting me to load the original CDs for the old versions. I found this very annoying, especially since I was not interested in getting updates for the other programs in the Office suite. In my opinion, there should be a way to get

FrontPage updates without going through the Office update wizard.

#### **Recommendation:**

If you are going to use FrontPage 2003, buy this book: *Microsoft FrontPage 2003 Inside Out* by Jim Buyens, ISBN 0735615101, 1264 pages with a supplemental CD. It has excellent chapters on how FrontPage really works, best development practices, lots of good tips and techniques, and it will help you avoid common problems.

#### **Conclusions:**

- ❖ FrontPage provides great leverage for rapid development of an attractive and robust Web site when the complexity of the Web application is low.
- ❖ If you want to develop a complex Web site, you have to spend time learning how FrontPage Web sites operate. You will probably need to get a book or two to help in your mastery of the subject.
- ❖ You may discover that the architecture of FrontPage-developed Web site is not a good fit for the site you want to build. I found this to be true for Web sites that do a lot of interaction with a database, especially when database changes may need to be rolled back and conditional screen logic was used.

#### **Where to buy it:**

FrontPage 2003 is widely available. There is a full version and an upgrade version (for people who have an earlier version of FrontPage). The retail prices for these items are \$199 and \$99, respectively, but I saw several Web sites that had both versions for about \$85.

*Microsoft FrontPage 2003 Inside Out* retails for \$49.95, but you can get it at NerdBooks, *<http://www.nerdbooks.com>*, for \$27.49.

*Glynn Brooks*

#### *Glynn@RGBTechnical.com*

**Glynn Brooks** is president of RGB Technical So-

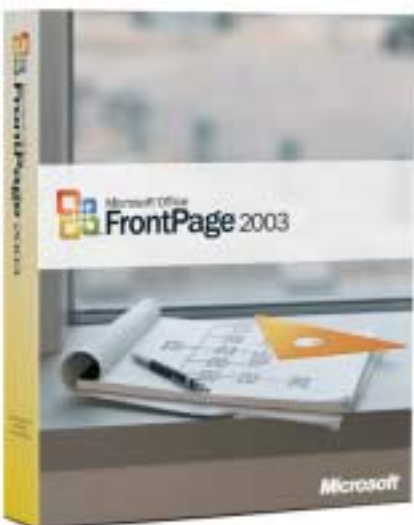

lutions, an IT services company. He joined NTPCUG in 1989 and became a SIG leader for the first time in 1992. He has been in software development for most of his career, working as a programmer, a software architect, and a software development manager. He is always eager to help others understand and benefit from using the Internet, computers and software.

# **North Texas PC Users Group, Inc.**

P.O. Box 703449, Dallas, TX 75370-3449 Please visit our Web Page at: *<http://www.ntpcug.org>*

The North Texas PC Users Group, Inc., is a non-profit, independent group, not associated with any corporation. Membership is open to PC users and others interested in exchanging ideas, information, hardware, predictions, and other items related to computers, digital communications and software. To join the Group, complete the application blank found on the NTPCUG Web site, *[http://www.ntpcug.org,](http://www.ntpcug.org)* and send with \$40 membership dues to the Membership Director — address shown below. Subscription to the newsletter is included with each membership.

The Group meets twice each month, usually on the second and third Saturdays. See inside front cover for date, time and place of the next North Texas PC Users Group meeting.

#### **North Texas PC Users Group, Inc. Board of Directors, 2005**

 **Birl Smith** *Chairman* **Jack Atkinson Gil Brand James Dunn Tuc Goodwin Linda Moore Bill Parker**

#### **NTPCUG Officers**

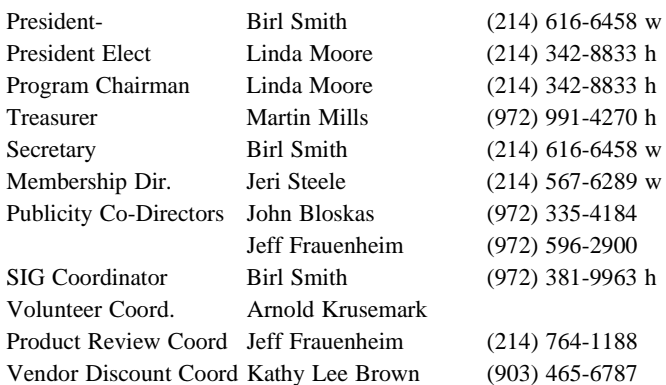

#### **Life Members**

**Phil Chamberlain Jim Hoisington David McGehee Stuart Yarus Kathryn Loafman Reagan Andrews Andy Oliver Mark Gruner Doug Gorrie**

 **John Pribyl (1924 - 1993) Tom Prickett Connie Andrews Fred Williams Timothy Carmichael Alex Lilley Claude McClure**

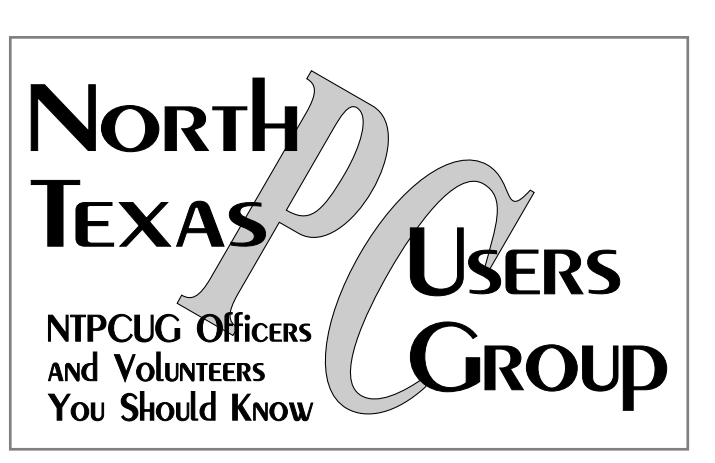

E-mail Password problems? Call Doug Gorrie at............. (972) 618-8002

#### **NTPCUG Web Addresses**

#### Home Page: *<http://www.ntpcug.org>*

To locate e-mail addresses for individual, Click on: the *About NTPCUG* menu button then select *Contact Us* to link to:

#### ♠ **President**

- ♠ **Advertising**
- ♠ **Newsletter**
- ♠ **Volunteer Coordinator**
- ♠ **Special Interest Group (SIG) Coorinator**
- ♠ **Publicity**
- ♠ **Webmaster**

To e-mail officers and directors: *bod@ntpcug.org*

To e-mail the *PC News* and submit articles: *newsletter@ntpcug.org*

Address Changes, etc... Payment of dues, address changes, and inquiries about membership should be directed to:

> **NTPCUG Membership Director P.O. Box 703449 Dallas, Texas 75370-3449**